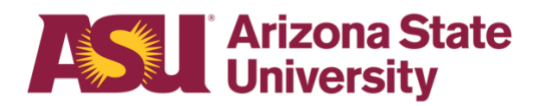

# **OHR end-user documentation overview**

# **Leave of Absence or Hold Business reasons**

**Benefits Design and Management** Office of Human Resources

# Contents

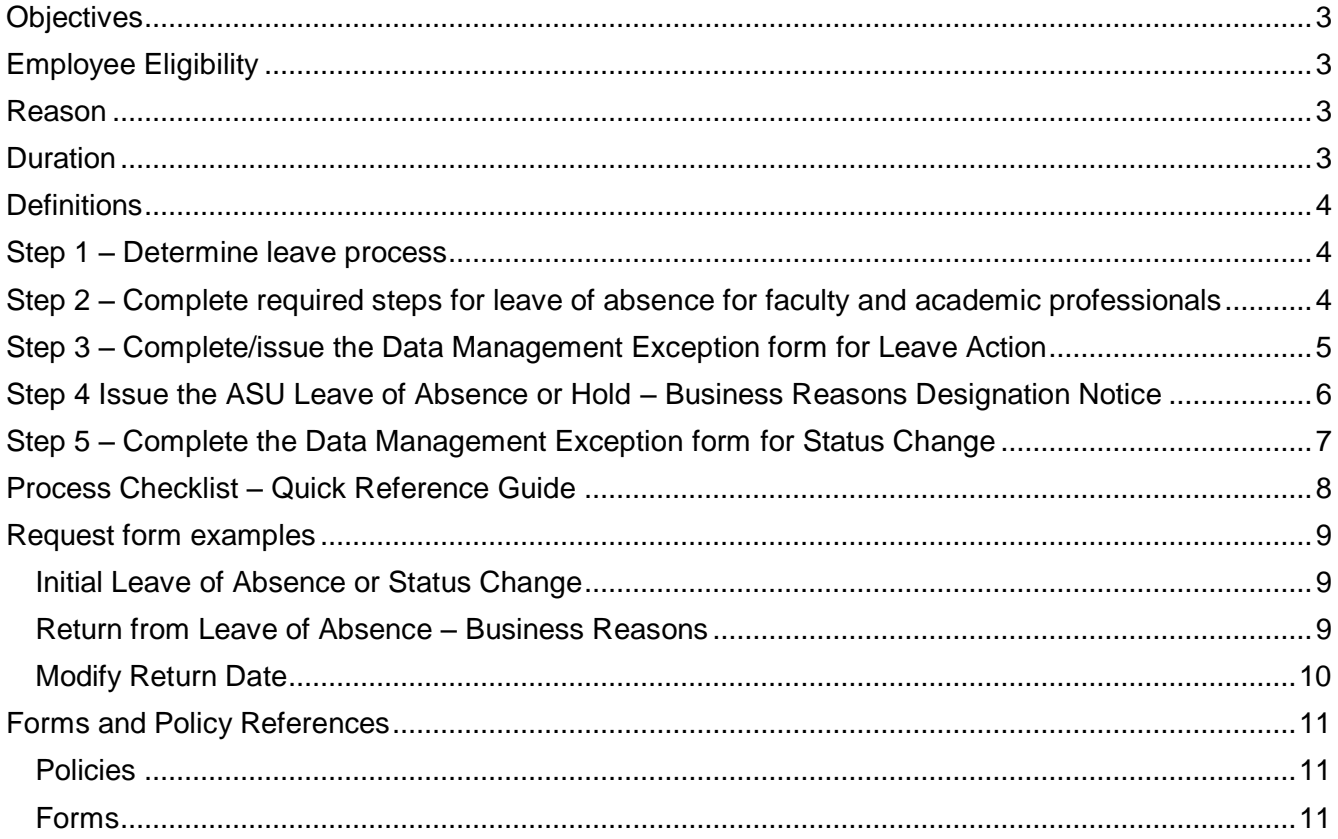

### **Leave of Absence or Hold – Business Reasons**

### <span id="page-2-0"></span>**Objectives**

This document outlines the basic information you will need to approve and process an employee's request for the following type of leave: Leave of Absence or Hold – Business Reasons.

After reading this guide, you will be able to determine an employee's eligibility for leave and complete the appropriate leave paperwork. The forms required for leave administration have been designed to provide the mandated information required by ASU policy.

### <span id="page-2-1"></span>Employee Eligibility

Classification:

- ➢ Faculty
- ➢ Academic Professional
- ➢ Administrator
- ➢ University Staff
- ➢ Classified Staff

Employment Type:

- ➢ Regular
- ➢ NT/NC Acad

Work Hours:

- ➢ Full-time 40 hours per week- benefits-eligible
- ➢ Part-time 20-39.99 hours per week benefits-eligible

### <span id="page-2-2"></span>Reason

An employee is eligible for leave for the following reasons:

- ➢ Business related, non-medical personal purposes such as:
	- o Administrative Leave\*
	- o Business Leave
		- Fellowship
		- Research
		- Visiting Professor
		- Professional
	- o Hold: Position held pending funding
	- o Sabbatical

\*May not be subject to employee eligibility criteria.

#### **Note: a leave of absence cannot be effective on the same date as a hire date.**

# <span id="page-2-3"></span>Duration

In no case should any combination of paid or unpaid leave of absence - e.g., FMLA, extended leave of absence, business-related leave - and paid leave benefits - e.g. vacation - be approved for more than 12 consecutive months from the first day of leave.

### **Leave of Absence or Hold – Business Reasons**

### <span id="page-3-0"></span>**Definitions**

#### Leave of Absence

A paid or unpaid employment status designating that an employee is absent from work for three business days or greater.

#### Leave Benefit Plan

A benefit - e.g. vacation, sick, or parental leave - that compensates the employee when they are absent from work.

#### Leave No Pay No Benefits

Terminates all benefits - e.g. medical, dental, vision, life, paid leave benefits, tuition waiver, etc. - at the end of the pay period in which status change occurs with the exception of mandatory or voluntary retirement plans.

#### Leave No Pay with Benefits

Continues current benefit elections on benefits-eligible position or allows employee to decrease or decline benefits within 30 days of leave status change with completion of Benefits/Enrollment Change Form.

### <span id="page-3-1"></span>Step 1 – Determine leave process

To effectively manage leaves, you must understand the process in your area.

#### Centralized:

One person, - e.g. a Department Leaves Representative, a BOM, a Dept Time Administrator or an HR Manager - handles the whole process.

#### Decentralized:

Each separate division - office, unit, department or team - within your area handles the entire process for the employees in that particular section.

#### Hybrid:

The process is handled individually by each separate division, but channeled through one main authority in your area

### <span id="page-3-2"></span>Step 2 – Complete required steps for leave of absence for faculty and academic professionals

[Provost Process Guide for Leave of Absence -](https://provost.asu.edu/sites/default/files/page/1562/process-guide-leave-of-absence_0.pdf) Faculty [Provost Process Guide for Leave of Absence -](https://provost.asu.edu/sites/default/files/page/1562/process-guide-ap-leave-of-absence.pdf) Academic Professional

Mandatory for Holds: Department must obtain ACA Compliance approval for all Holds – with No Benefits prior to approving Hold. Proof of ACA Compliance approval must accompany the request form to ensure we comply with the Affordable Care Act. Email [Compliance](mailto:ASUACACompliance@asu.edu) for approval.

# <span id="page-4-0"></span>Step 3 – Complete-issue the Data Management Exception form for Leave Action

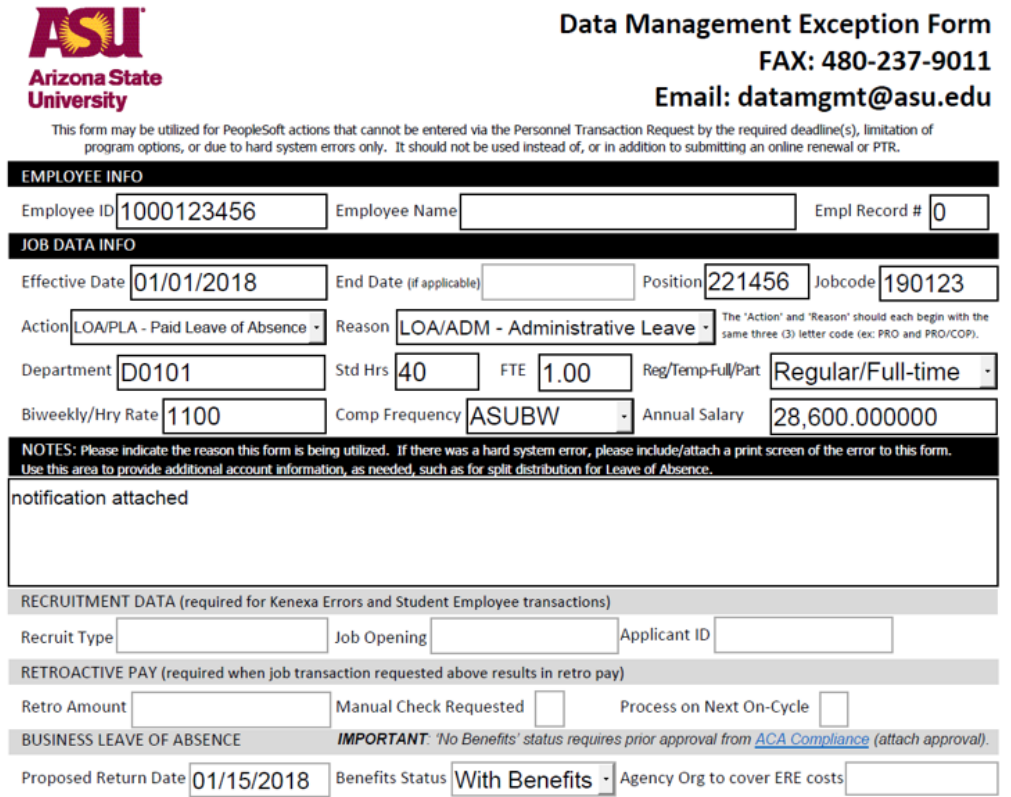

- ➢ After all required approvals have been obtained, complete the Data Management Exception form DMX
	- o Issue this form in the pay period in which the leave occurs to FS Employment Data Management.
- ➢ Fax the completed form and the completed Application for Leave of Absence for Faculty and Academic Professionals to **FS Employment Data Management** at **480-237-9011**.
	- o If Business Leave not Administrative, Hold, or Sabbatical fax copy to:
		- **FS Employment Data Management** at **480-237-9011**
		- **and OHR Benefits Data Management** at **480-993-0007**.
- ➢ Indicate the date faxed and place in employee's department leave file.

**Note: A leave of absence cannot be effective on the same date as a hire date.**

# <span id="page-5-0"></span>Step 4 Issue the ASU Leave of Absence or Hold – Business Reasons Designation Notice

- ➢ Upon approval of leave, complete and mail to employee within 10 business days.
- ➢ On copy, indicate date form was given to employee and place in employee's department leave file

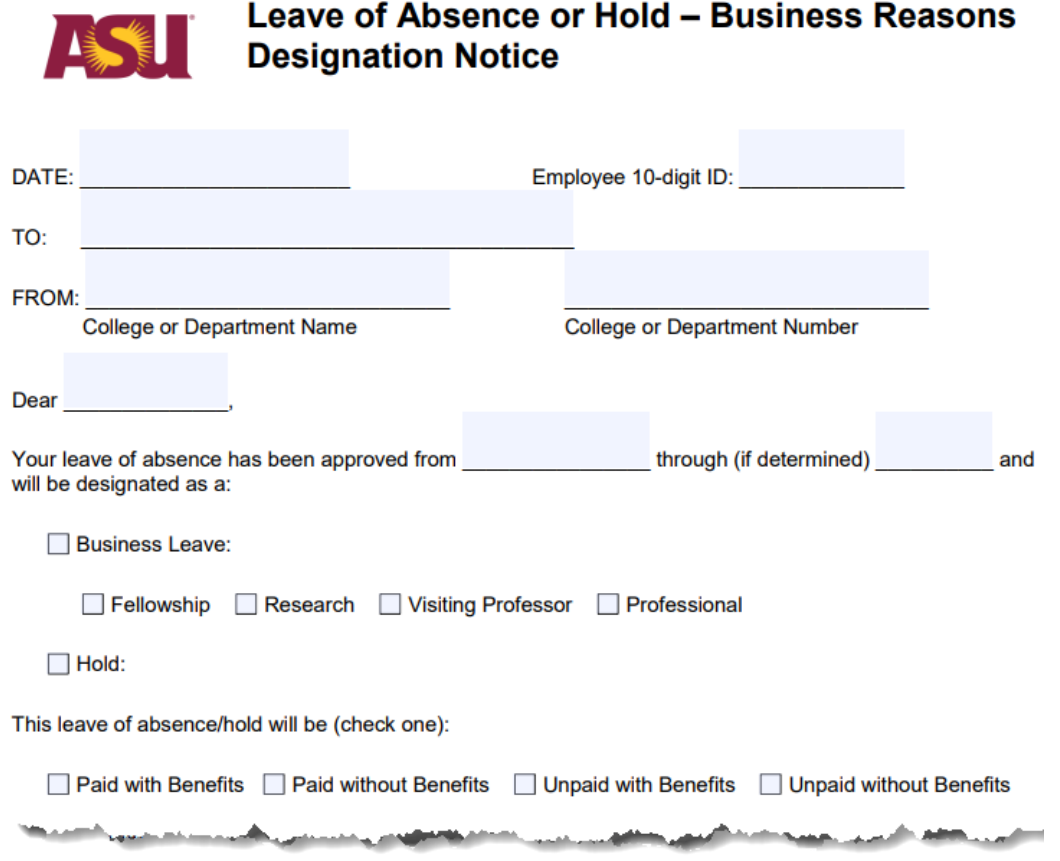

# <span id="page-6-0"></span>Step 5 – Complete the Data Management Exception form for Status Change

- $\triangleright$  Issue this form to FS Employment Data Management no later than the pay period when any of the following events occur:
	- o Duration of leave period changes
	- o Type of leave changes
	- o Pay Status changes
	- o Employee returns to work
- ➢ Fax the completed form to **FS Employment Data Management** at **480-237-9011**.
	- $\circ$  If Business Leave (not Administrative, Hold, or Sabbatical) fax copy to:
		- **FS Employment Data Management** at **480-237-9011**
			- **and OHR Benefits Data Management** at **480-993-0007**.
- ➢ Indicate the date faxed and place in employee's department leave file.

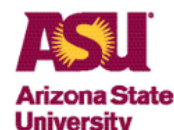

### **Data Management Exception Form** FAX: 480-237-9011

#### Email: datamgmt@asu.edu

This form may be utilized for PeopleSoft actions that cannot be entered via the Personnel Transaction Request by the required deadline(s), limitation of program options, or due to hard system errors only. It should not be used instead of, or in addition to submitting an online renewal or PTR.

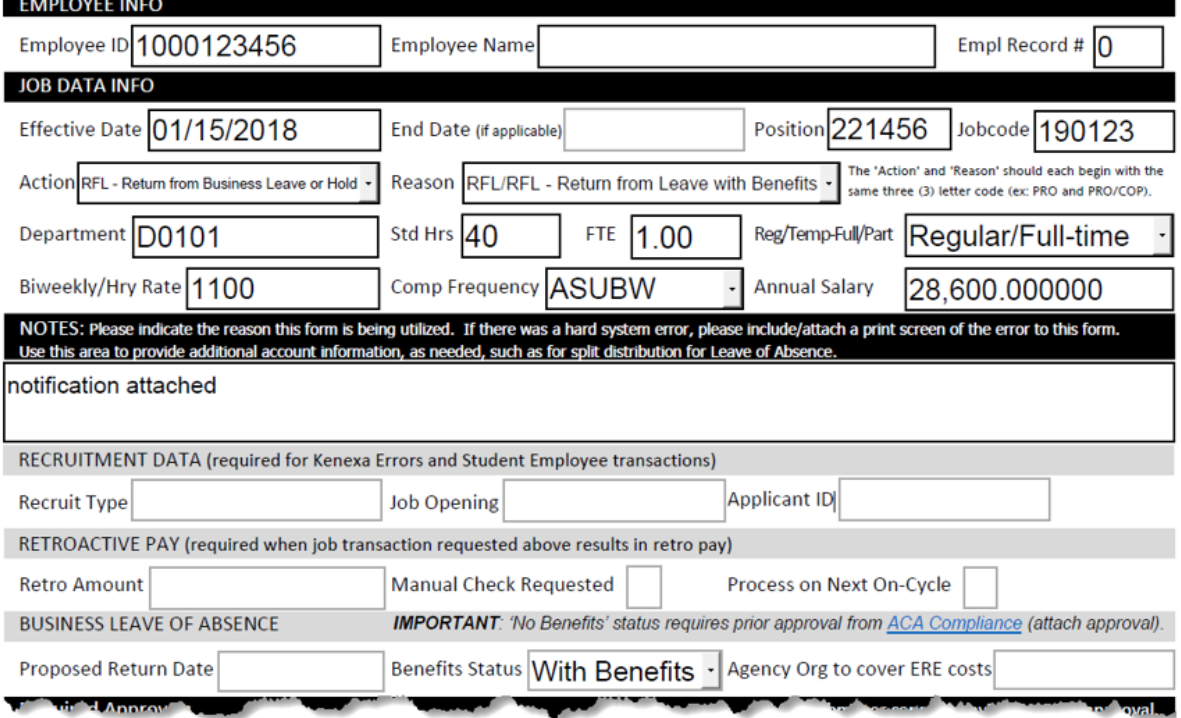

### **Leave of Absence or Hold – Business Reasons**

### <span id="page-7-0"></span>Process Checklist – Quick Reference Guide

- $\Box$  Step 1 Determine Leave Process
- $\Box$  Step 2 Complete required steps for Leave of Absence for Faculty and Academic **Professionals**
- $\Box$  Step 3 Complete the Data Management Exception DMX form for Leave Action
- $\Box$  Step 4 Issue the Designation Notice
- $\Box$  Step 5 Complete the DMX form for Status Change

# <span id="page-8-0"></span>Request form examples

<span id="page-8-1"></span>Initial Leave of Absence or Status Change

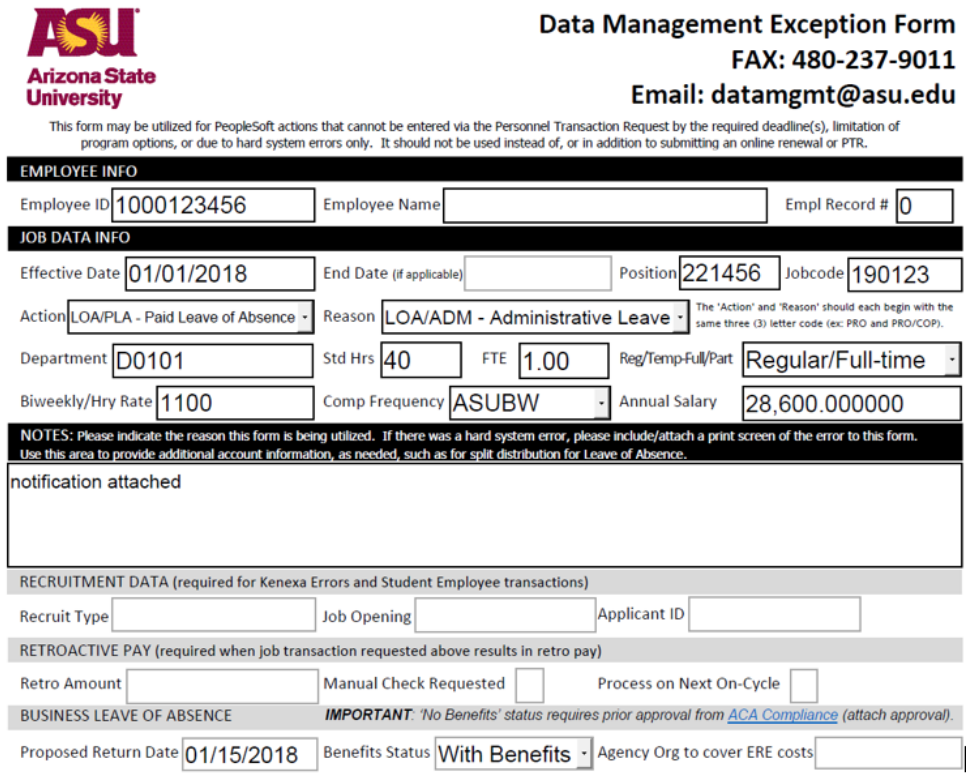

### <span id="page-8-2"></span>Return from Leave of Absence – Business Reasons

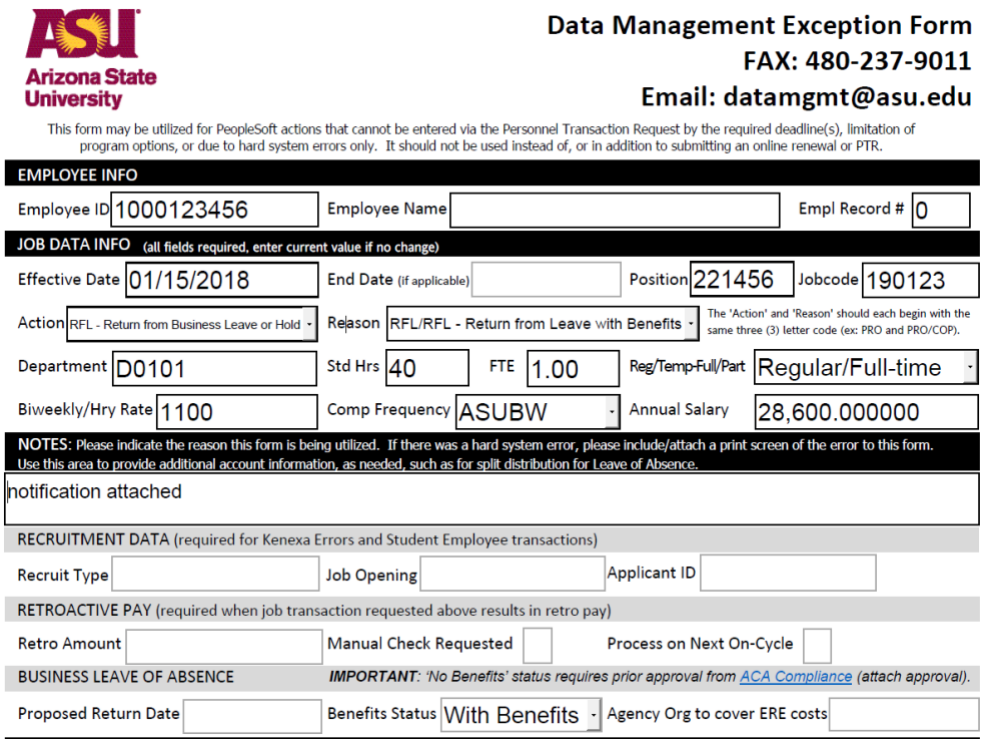

# <span id="page-9-0"></span>Modify Return Date

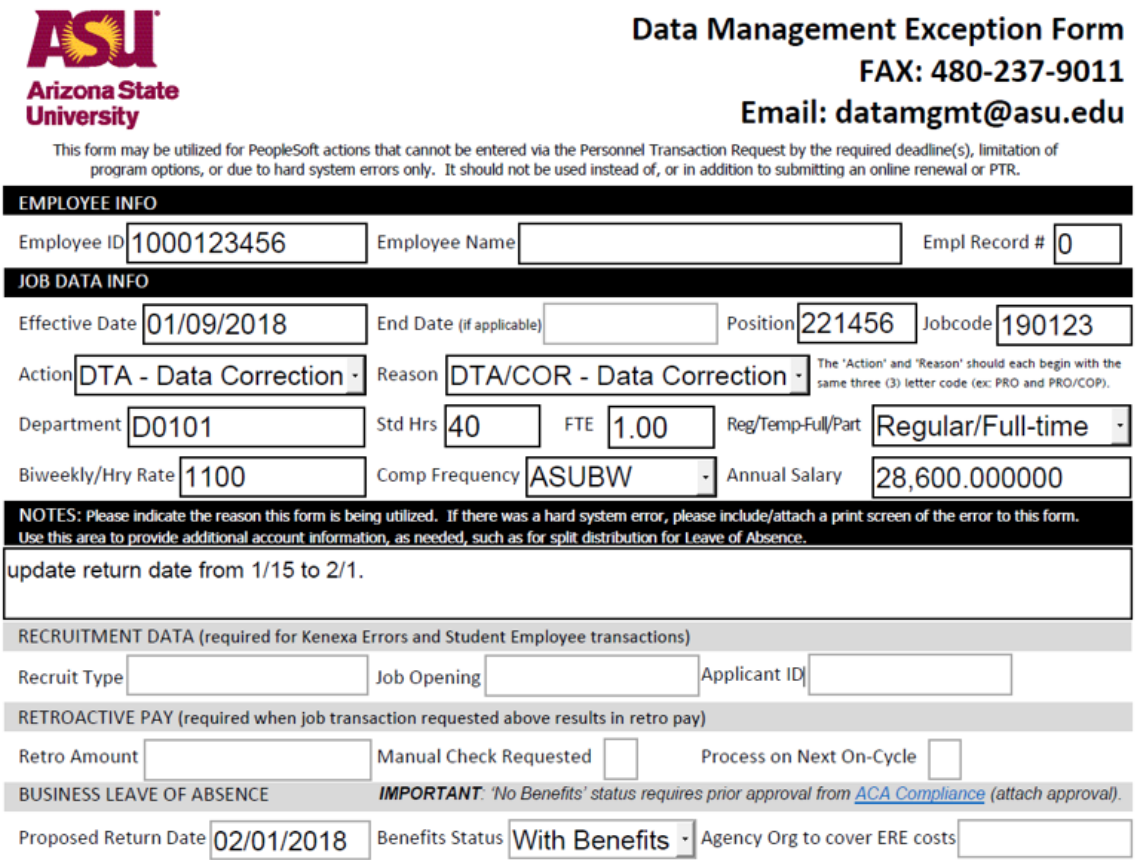

### <span id="page-10-0"></span>Forms and Policy References

# <span id="page-10-1"></span>**Policies**

**ACD Policies**  [506-03 Faculty Probationary Appointments](https://www.asu.edu/aad/manuals/acd/acd506-03.html) [701 Responsibilities of Faculty during Leaves from Campus](https://www.asu.edu/aad/manuals/acd/acd701.html) [704-01 Vacation Leave](https://www.asu.edu/aad/manuals/acd/acd704-01.html) [707 Leave of Absence without Pay](https://www.asu.edu/aad/manuals/acd/acd707.html) [705 Sabbatical Leave](https://www.asu.edu/aad/manuals/acd/acd705.html)

**SPP Policies**  [404-04 Overtime](https://www.asu.edu/aad/manuals/spp/spp404-04.html) [702-01 Vacation Leave](https://www.asu.edu/aad/manuals/spp/spp702-01.html) [704-06 Administrative Leave of Absence](https://www.asu.edu/aad/manuals/spp/spp704-06.html)

### <span id="page-10-2"></span>**Forms**

Specific to Leave of Absence or Hold – Business Reasons [Application for Leave of Absence for Faculty and Academic Professionals](https://provost.asu.edu/sites/default/files/page/1563/leave-of-absence-form-2017.pdf) [Data Management Exception Form](https://www.asu.edu/hr/forms/dmexceptionform.pdf) - DMX Leave of Absence or Hold - [Business Reasons Designation Notice](http://www.asu.edu/hr/forms/loadesignationnotice.pdf)